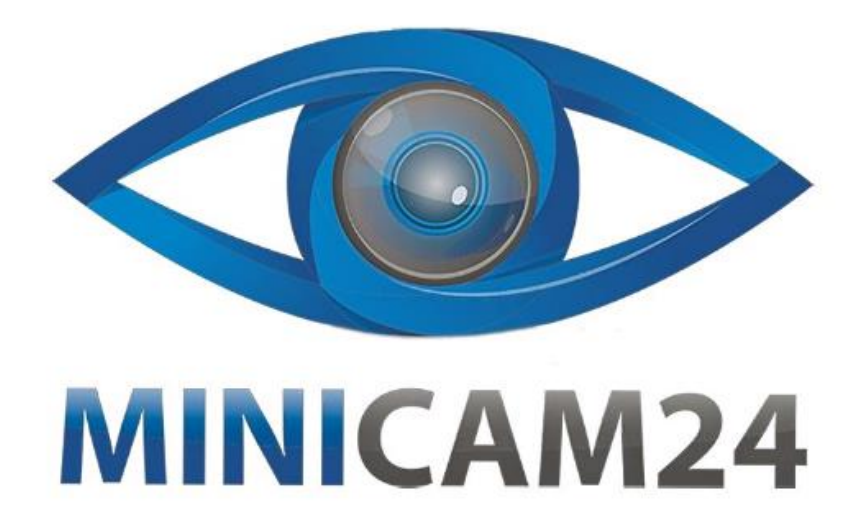

# **РУКОВОДСТВО ПОЛЬЗОВАТЕЛЯ Фотоловушка Филин 200 4G (800 LTE)**

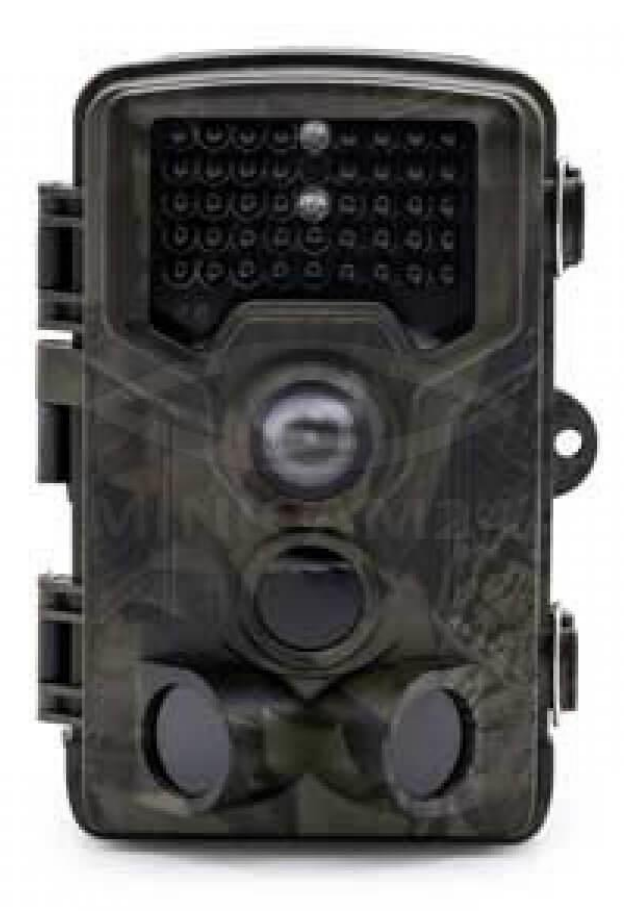

# СОДЕРЖАНИЕ

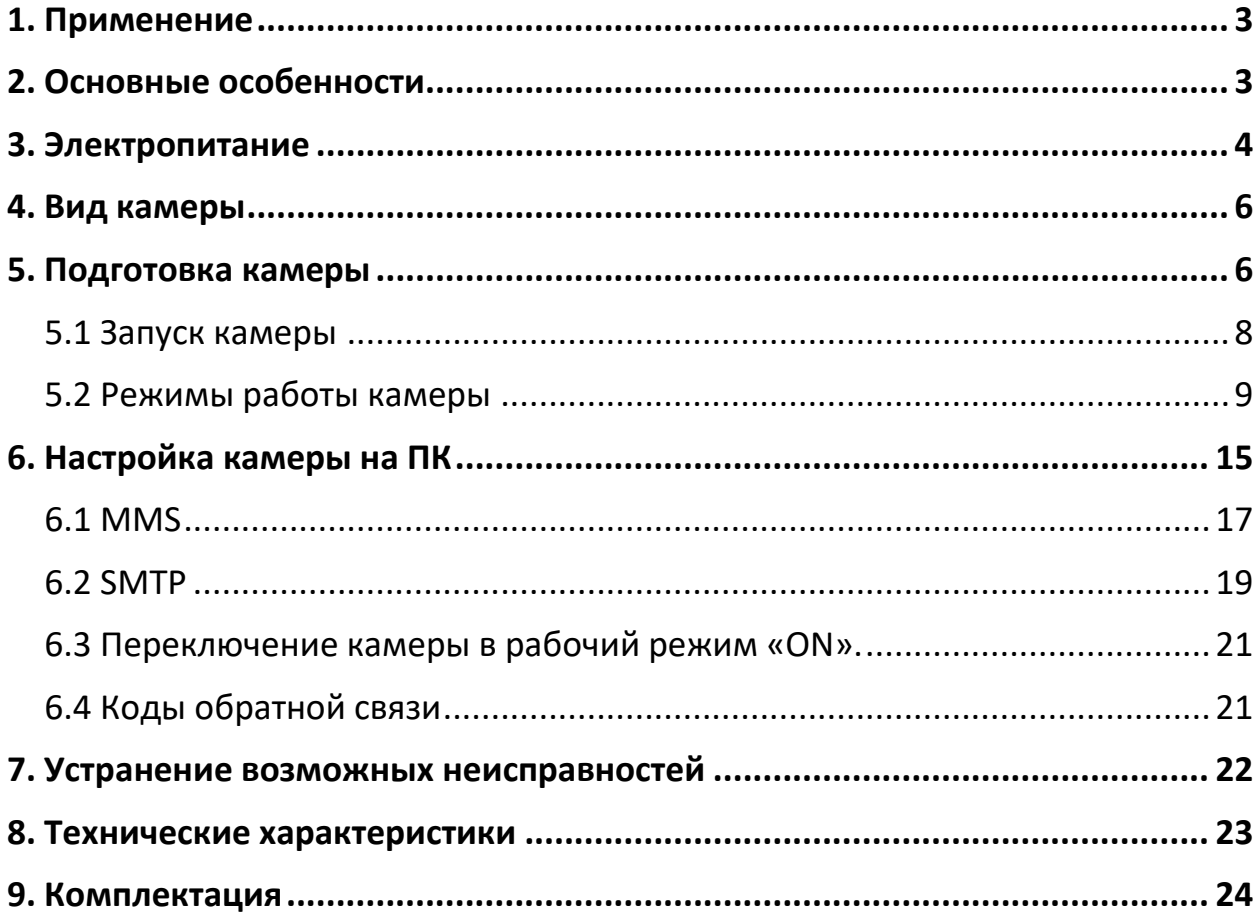

## **1. Применение**

<span id="page-2-0"></span>Благодаря своей маскировочной окраске, данная цифровая камера идеально подходит для наблюдения за дикими животными. Камеру удобно монтировать или крепить, её можно использовать для фотосъёмки и съёмки видео. Встроенный GSM модуль позволяет в режиме реального времени получать фотографии, сделанные камерой.

Сферы применения:

a. Наблюдение в ночных условиях с ИК-подсветкой с функцией срабатывания от движения;

<span id="page-2-1"></span>b. Наблюдение за животными и охота, использование в егерских хозяйствах.

## **2. Основные особенности**

 $\triangleright$  MMS/SMTP: HC-800LTE поддерживает отправку 5  $\sim$  30 секунд 1080P видео и 16Мп/ 12Мп / 8Мп фотографий оригинального размера на ваш мобильный телефон или учетную запись электронной почты по сети 3G, 4G FDD-LTE.

► Вы можете наблюдать полноразмерные изображения камеры через программное обеспечение FTP.

► Широкоугольный объектив с 120-градусным углом обзора

► Время срабатывания затвора камеры 0,3 с.

► Режимы работы - камера, видео и камера+видео.

► Подсветка - инфракрасная, обеспечивает ночное видение до 20 метров.

► Жесткий и влагостойкий корпус.

► Низкая потребляемая мощность до 4~6 месяцев с батареями 8 AA.

► Камера может быть запрограммирована для работы только в указанное время суток.

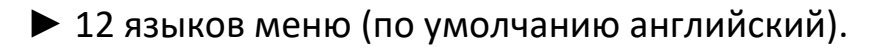

► Дата, время, температура и фаза луны указывается на кадрах.

► Защита паролем из 4 цифр.

<span id="page-3-0"></span>►Дистанционное управление SMS командами.

# **3. Электропитание**

# **A. Щелочные батарейки типа АА**

Данная камера работает от четырёх или восьми щелочных батарейках типа АА. Обратите внимание на то, что для питания данного устройства недостаточно напряжение аккумуляторов типа АА (1,2 В). Элементы питания должны вставляться так, как указано внутри отсека для батареек. Неверная установка батареек может привести к нарушению нормальной работы устройства. Кроме того, мы настойчиво рекомендуем заменять батарейки, когда об их разряде свидетельствует индикатор заряда на экране камеры.

# **B. Солнечная батарея**

Для большего удобства пользователя наши инженеры сделали так, чтобы данная камера могла работать от стандартной солнечной батареи 6 ~ 12В со встроенным литиевым аккумулятором.

# **C. Сетевой адаптер при использовании прибора для охраны объектов**

Данная камера также может обеспечиваться питанием от адаптера 6  $\sim$ 8В постоянного тока.

Для исключения перезаряда рекомендуется извлекать щелочные батарейки при подключённом сетевом адаптере. Использование питания от сети рекомендуется в том случае, если прибор применяется для охраны объектов.

## **Внимание**

1. Необходимо правильно вставлять карту памяти SD. Замена карты SD при работающей камере не предусмотрена.

2. Чтобы исключить утечку кислоты в отсек для батареек, используйте батарейки типа АА высокого качества.

3. Используйте соответствующий силовой адаптер (6 В/1 А или 2 А) и не меняйте полярность при установке батареек.

4. Находясь в тестовом режиме, камера автоматически отключается через одну минуту, если она не используется. Для повторного использования камеры её необходимо включить вручную.

5. Не прерывайте питания во время обновления системы. Если устройство не работает после обновления, пожалуйста, восстановите его до первоначального состояния.

6. Не следует часто вставлять и извлекать карту SD и батарейки, а также часто включать и выключать из розетки адаптер при включённой камере.

7. Для исключения ошибок при съёмке фото или видео удаляйте любые колеблющиеся предметы, такие как листья, верёвки или ленты, из зоны действия детектора движения 3 метра.

8. Для исключения ошибок при съёмке фото или видео храните камеру вдали от горячих предметов, вытяжных каналов кондиционера, светильников и т. д.

|    | <b>MMS</b>           | <b>SMTP</b>          | <b>FTP</b>      | <b>SMS</b> |
|----|----------------------|----------------------|-----------------|------------|
| 4G | <100 кб (по          | < 40 Мб (фото или    | $<$ 40 Мб (фото | $\sqrt{}$  |
|    | умолчанию)           | видео)               | или видео)      |            |
| 3G | Опция:               | < 1 Мб (только фото) | Χ               |            |
| 2G | 200кб / 100кб / 50кб | $< 100$ кб (по       | Χ               |            |
|    | (зависит от сервера) | умолчанию)           |                 |            |
|    |                      | только фото          |                 |            |
|    |                      | Опция:               |                 |            |
|    |                      | 200кб / 100кб / 50кб |                 |            |
|    |                      | (зависит от сервера) |                 |            |

**Передаваемые изображения камеры в зависимости от сети** 

<span id="page-5-0"></span>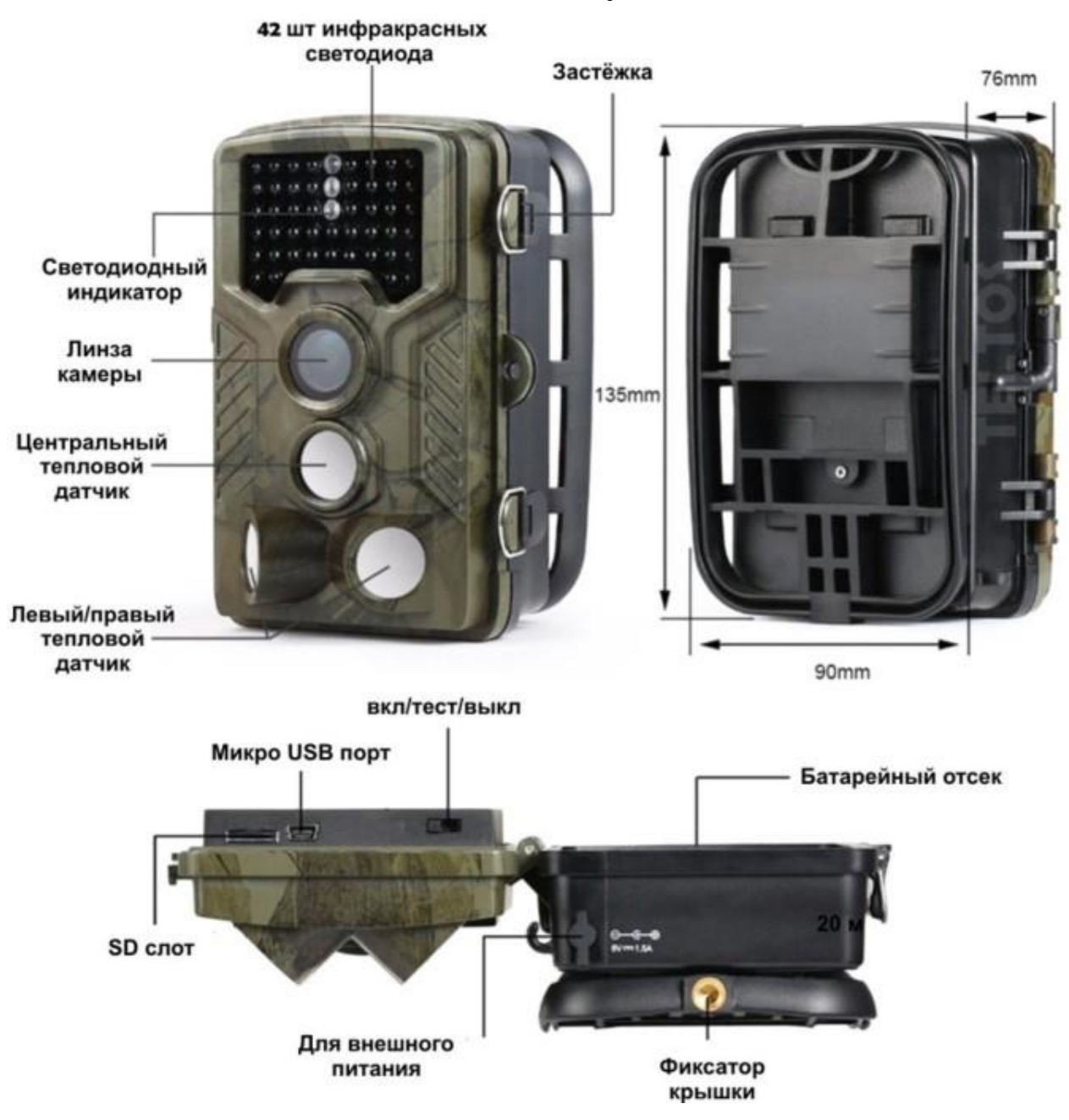

#### **4. Вид камеры**

## **5. Подготовка камеры**

<span id="page-5-1"></span>Вставьте СИМ-карту типа nano в слот согласно рисунку на панели камеры.

Вставьте карту памяти в слот согласно рисунку на панели камеры.

Установите батареи типа АА 8 штук или подключите внешнее питание в разъем для подключения не превышающее номинала.

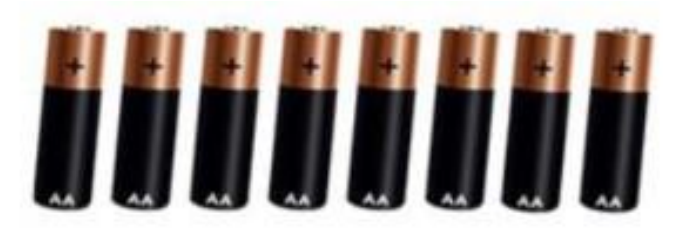

**8X AA Batteries** 

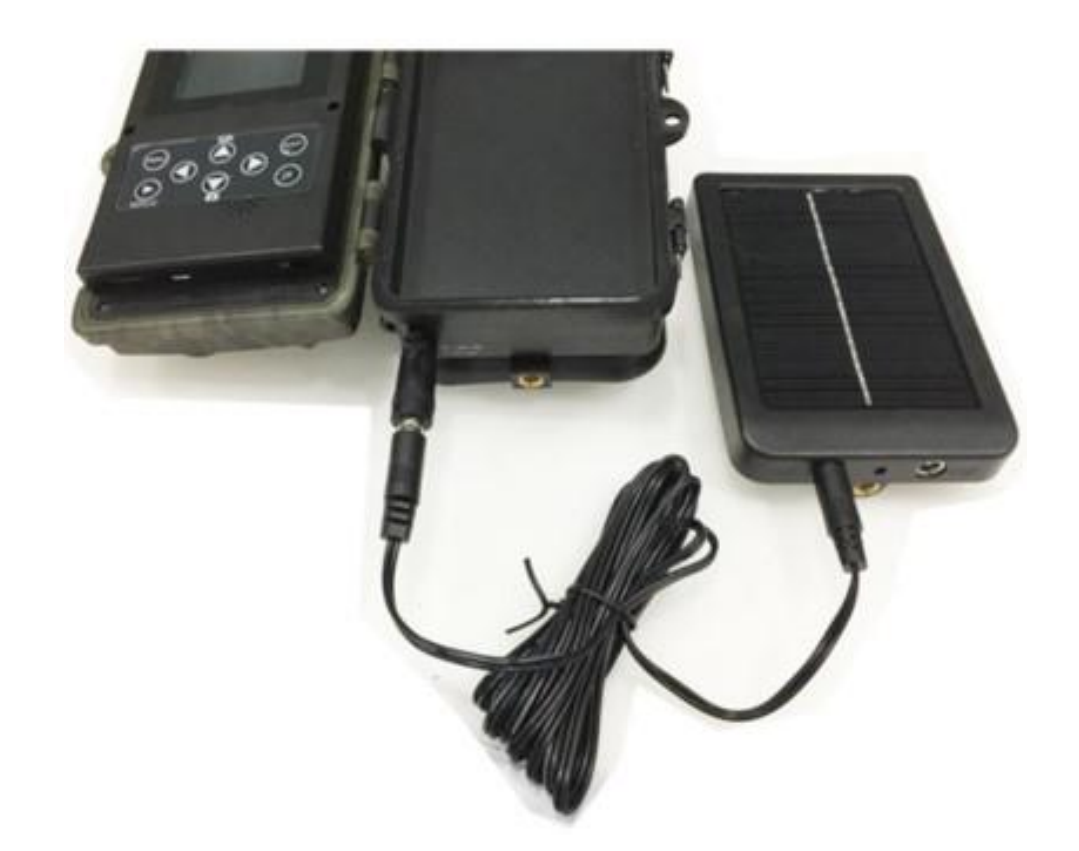

После того как камера запитана, переключите камеру в положение «ТЕСТ». Включение дисплея означает, Вы вошли в режим «ТЕСТ».

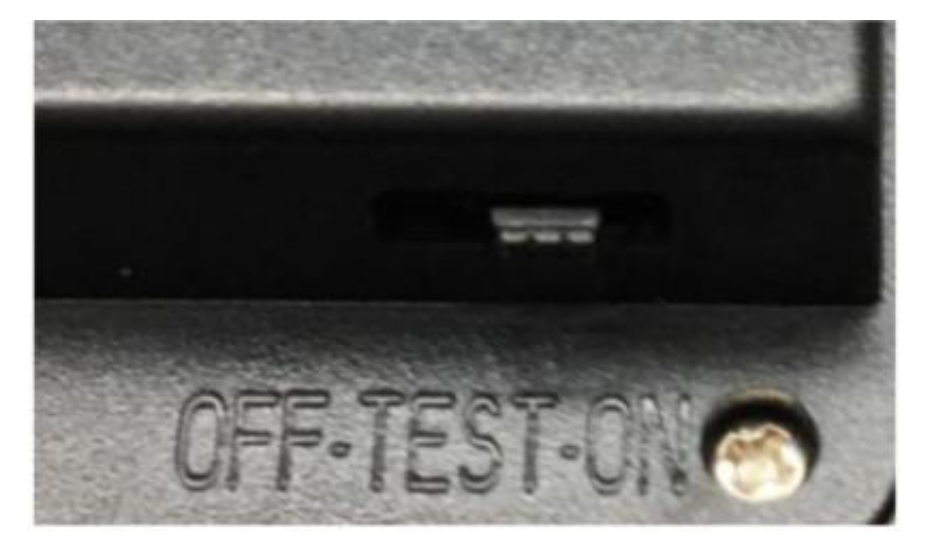

Не переключайте в положение «ON», не проверив параметры в положении «ТЕСТ».

Панель управления:

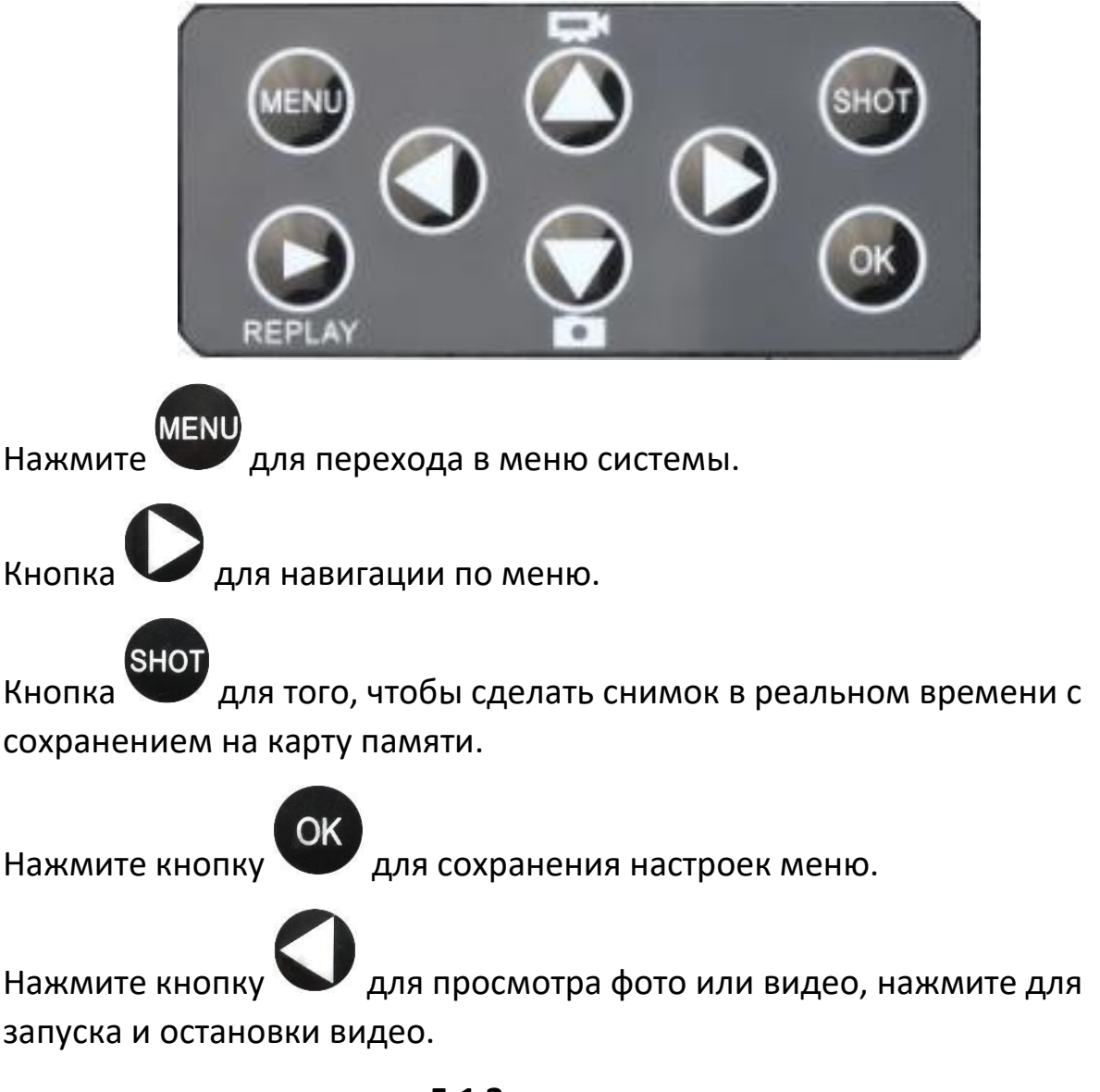

# **5.1 Запуск камеры**

<span id="page-7-0"></span>После проверки настроек, переключите камеру в положение «ON». Индикатор движения на передней панели будет мигать красным около 5 секунд, и камера начнет работать после последней вспышки. Он немедленно сфотографирует или запишет видео, когда объект войдут зону обнаружения датчика движения (PIR).

# Внимание:

Чтобы избежать возможных ложных срабатывания, пожалуйста, не направляйте камеру на источник тепла (например: солнце, нагретый камень или металл) или близлежащие ветви деревьев и ветки. Идеальным направлением для прицеливания является север и открытое место без источника тепла. Кроме того, удалите все веточки рядом с передней частью камеры.

# **5.2 Режимы работы камеры**

<span id="page-8-0"></span>- Камера (будет делать только фотографии, заданное Вами количество за одно срабатывание).

- Видео (будет записывать только видео, заданной Вами длительностью за одно срабатывание).

- Камера + видео (сначала будет делать фотографии, заданное Вами количество, затем будет записывать видео, заданной Вами длительностью за одно срабатывание).

- Time Lapse (будет делать фотографии через установленный Вами интервал времени (30/60/240 минут), датчик движения при этом отключен).

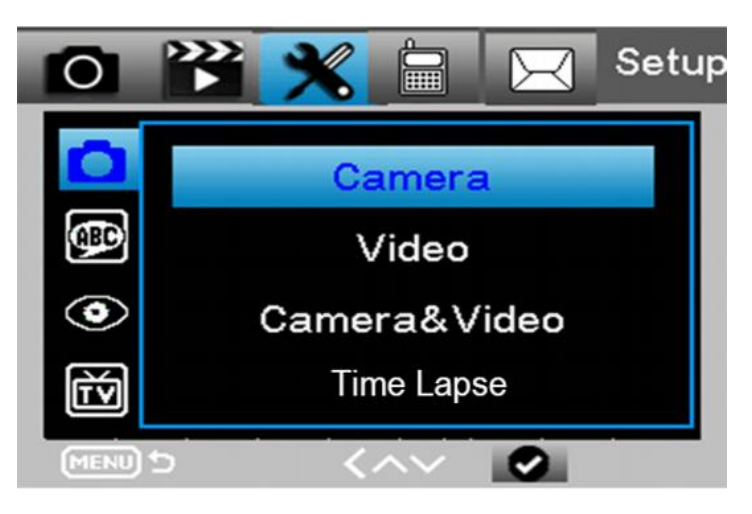

## **Выбор языка:**

Выберите подходящий для Вас язык.

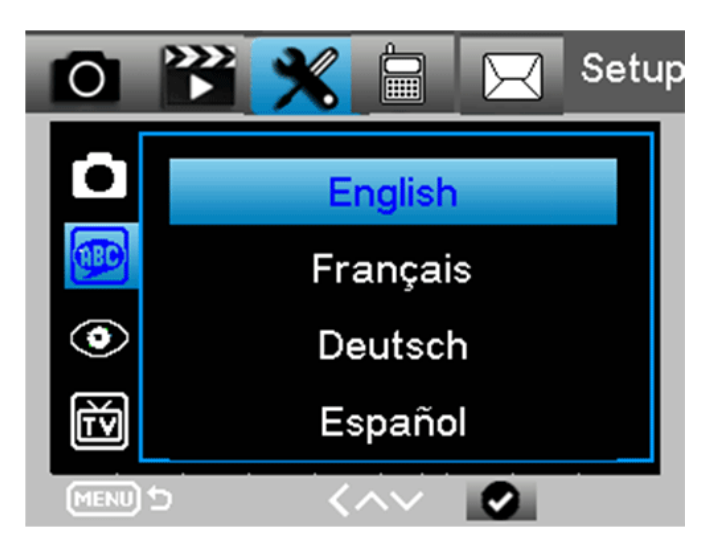

# **Размер изображения**

Выберите размер фотографии: 16 Мп, 12 Мп (предустановка) или 8 Мп. Чем больше размер файла, тем детальнее изображение.

## **Разрешение видео**

Выберите разрешение экрана: 1080 FHD, 720P, WVGA, VGA. Чем выше разрешение, тем быстрее будет достигнут предел емкости карты памяти.

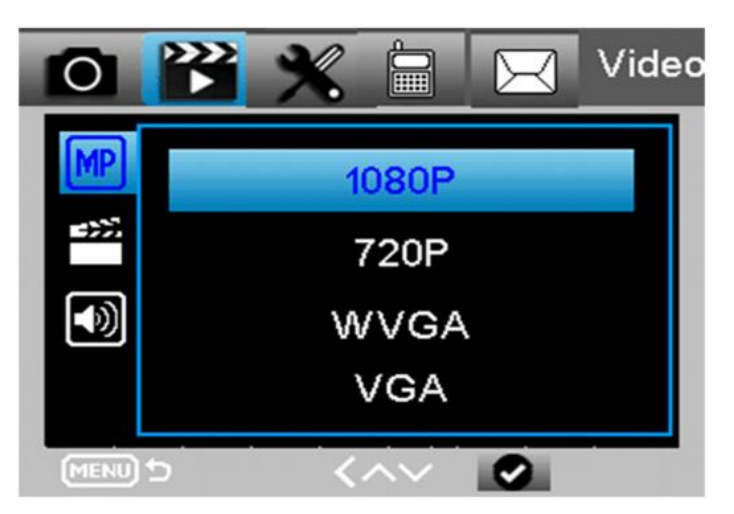

## **Дата и время**

Используйте панель управления для настройки даты и времени. Они будут отображаться на фотографиях и видео.

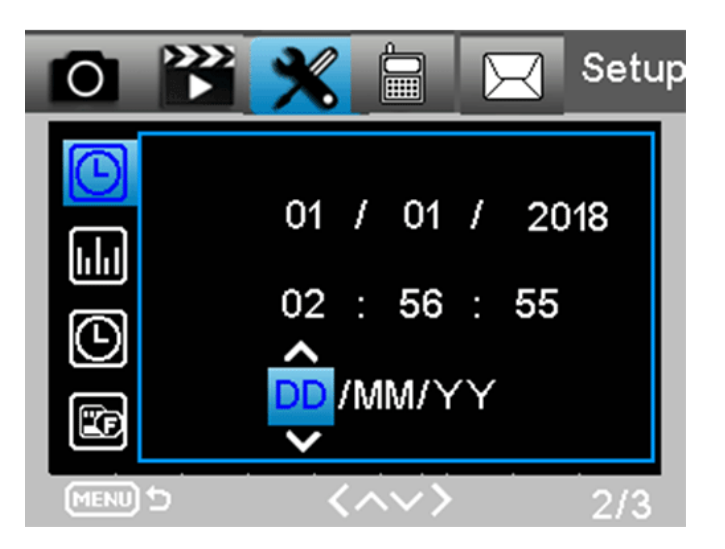

## **Съемка последовательная.**

Ваша камера может делать последовательные (мгновенно один за другим) снимки в количестве 1/3/6/9, если она находится в режиме «камера» или «камера + видео».

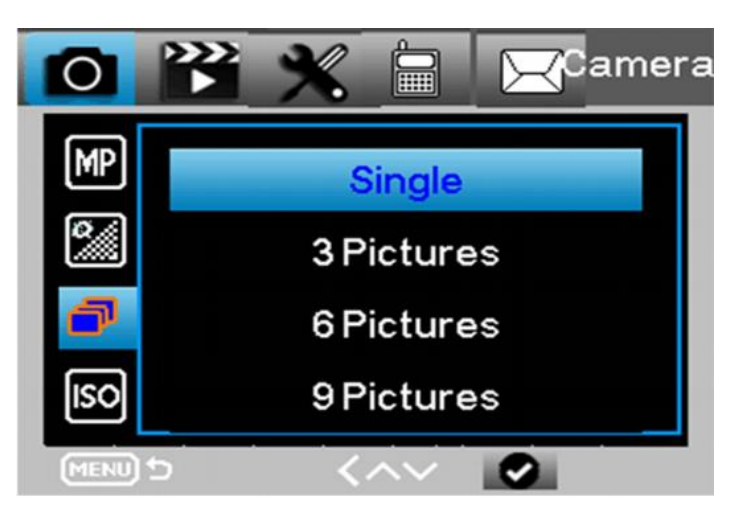

## **Длина видео**

Вы можете выбрать длину видео 5s / 10s / 30S / 60S / 90s при активации записи видео. Чем длиннее выбранная длина видео, тем короче срок службы батареи.

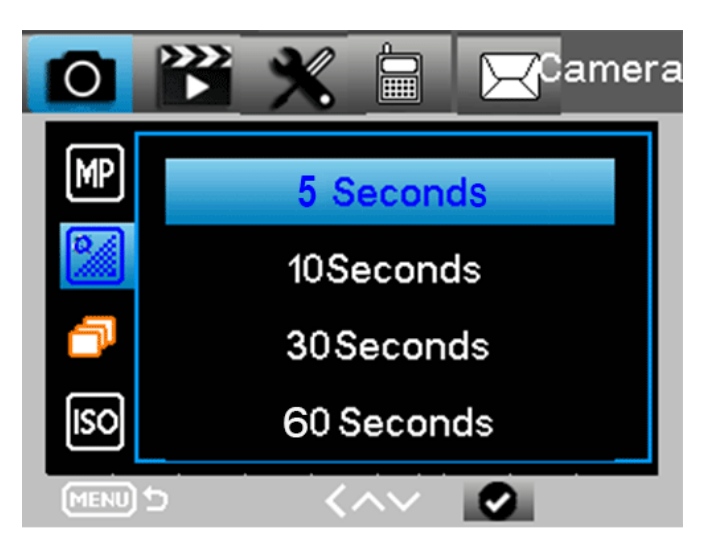

# **Установка задержки (Интервал PIR)**

Данный параметр определяет, как долго ИК датчик движения будет отключен после каждого срабатывания камеры в режиме ON (ВКЛ). В течение этого времени ИК датчик не будет регистрировать движение в зоне обнаружения. Минимальный интервал между срабатываниями камеры - 1 секунда. Это означает, что ИК датчик работает без перерыва.

Максимально возможное значение интервала – 30 минут, то есть после каждого срабатывания ИК датчик будет нечувствителен к движению в течение 30 м.

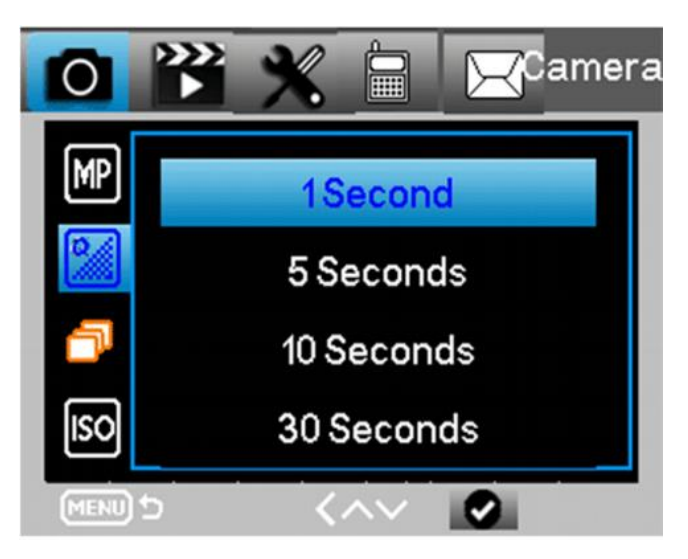

## **Чувствительность PIR**

Этот параметр определяет чувствительность датчика движения. Высокая чувствительность означает, что камера будет срабатывать на более мелкие движения, делать больше снимков или записывать больше видео. Рекомендуется использовать высокую чувствительность в помещении и на местности, где нет внешних помех, а низкую чувствительность - на открытом воздухе, особенно в случае наличия внешних помех, таких как потоки горячего воздуха, дым и т д, а также в случае расположения камеры в помещении рядом с окном.

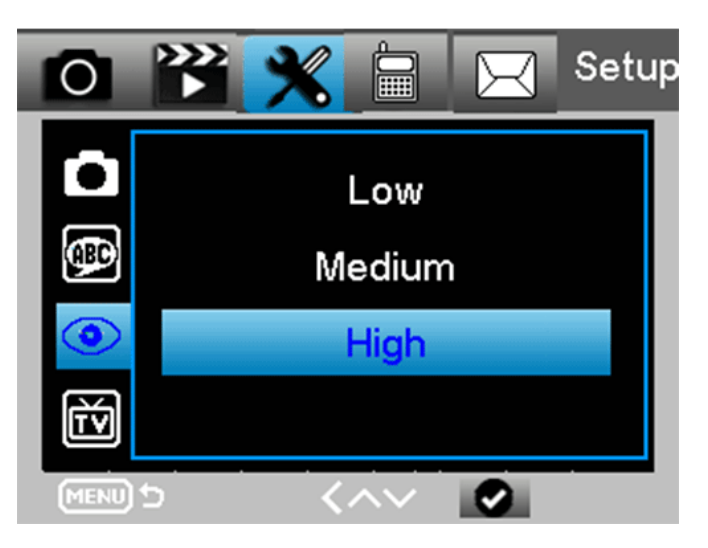

# **Таймер**

Выберите "Вкл.", для настройки начала и конца диапазона времени (час/минута); камера будет работать только в то время, которое установил пользователь.

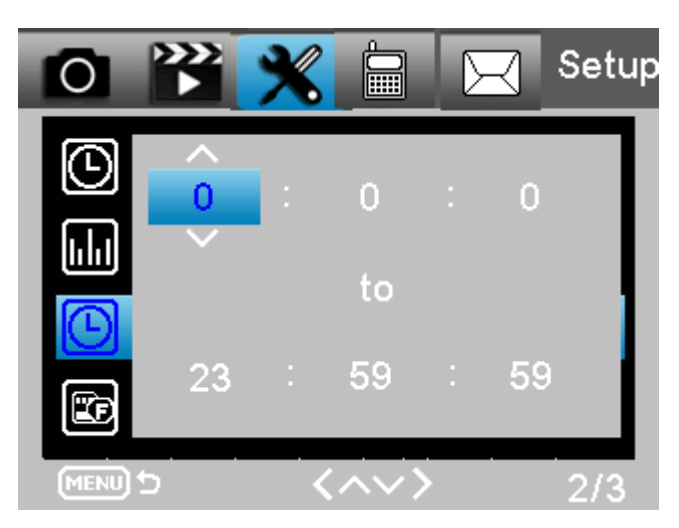

Для круглосуточной работы камеры необходимо, чтобы начало было 00:00:00, а конец 23:59:59.

## **Настройка Пароля**

Выберите " ВКЛ.", если вы хотите использовать пароль для защиты камеры от нежелательного доступа. В следующем меню экрана можно задать 4-значную комбинацию:

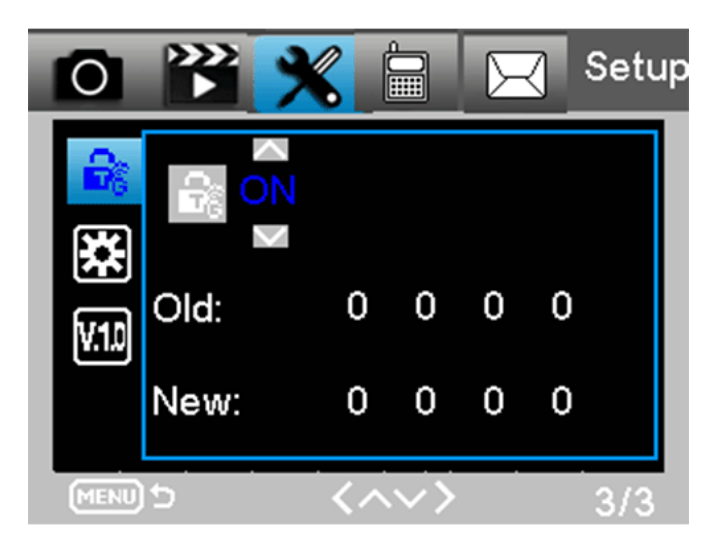

# **Time lapse (Временной интервал)**

С помощью этой функции камера автоматически делает снимки с регулируемыми интервалами. Это полезно, если вы хотите наблюдать за цветением растений.

Меню -> Режим -> Time lapse

Time-lapse interval -> 30/60/240 минут

# **Настройки по умолчанию**

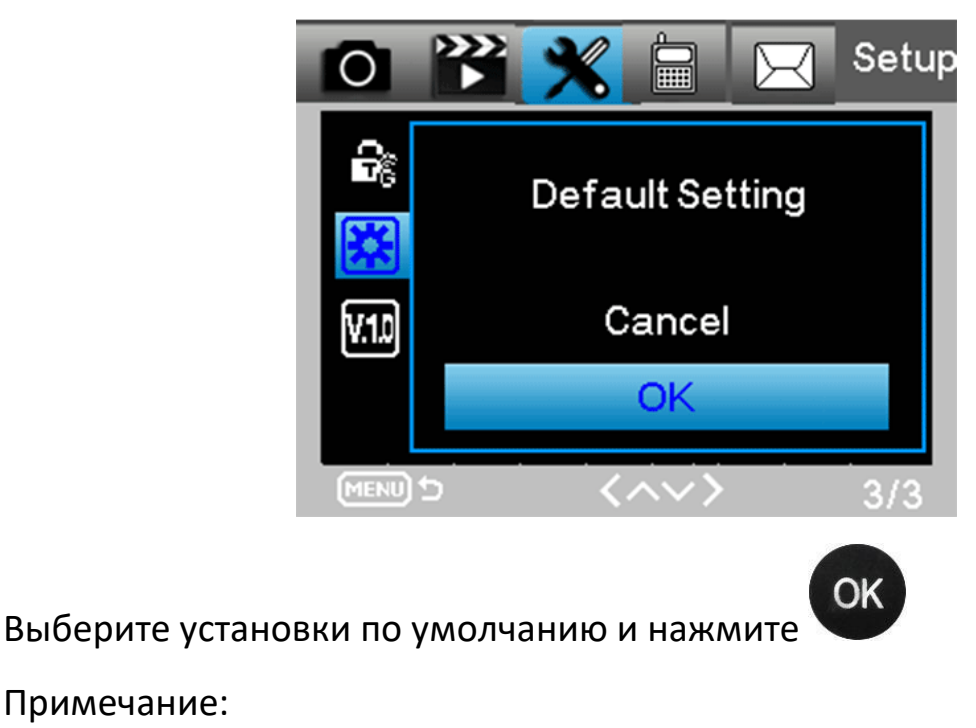

Примечание:

Фотографии и видео с карты памяти не будут удалены.

#### **Форматирование памяти.**

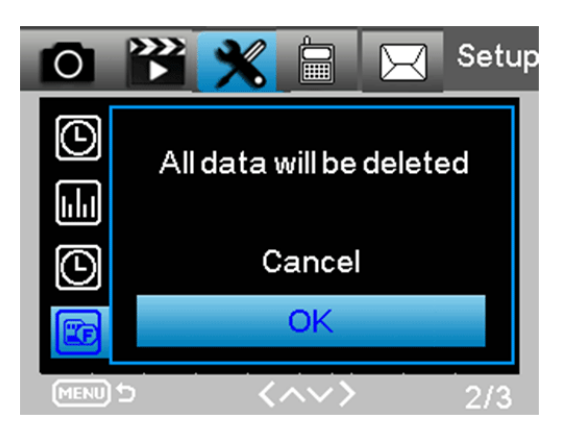

При использовании новой карты памяти или карты, которая ранее использовалась в другом устройстве, рекомендуется отформатировать карту памяти. Выберите "Формат", выберите "SD карта" и нажмите

OK клавишу начнется процесс форматирования. При форматировании карты появится сообщение "подождите".

## **Версия прошивки**

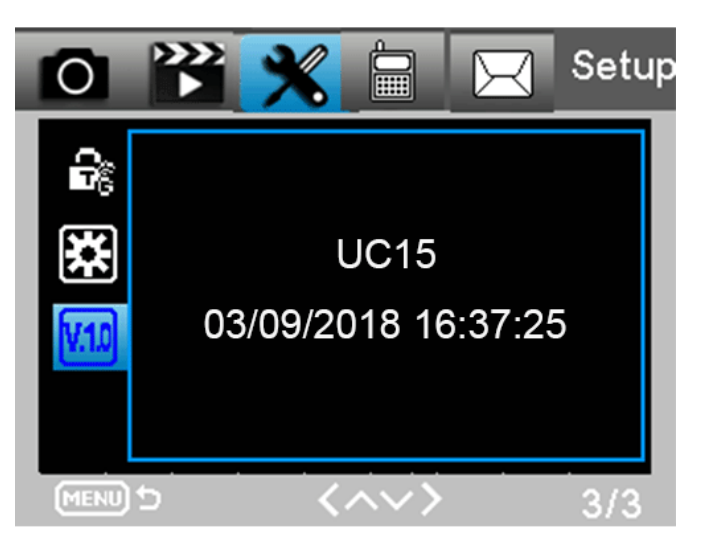

# **6. Настройка камеры на ПК**

<span id="page-14-0"></span>После форматирования карты памяти, извлеките карту памяти и вставьте ее в ПК. Или вы можете подключить камеру к ПК с помощью кабеля USB для чтения файла карты памяти.

Запустите на ПК программу **W** MMSCONFIG, которая находится на диске в комплекте поставки или скачайте программу в интернете.

Окно запустившейся программы выглядит следующим образом:

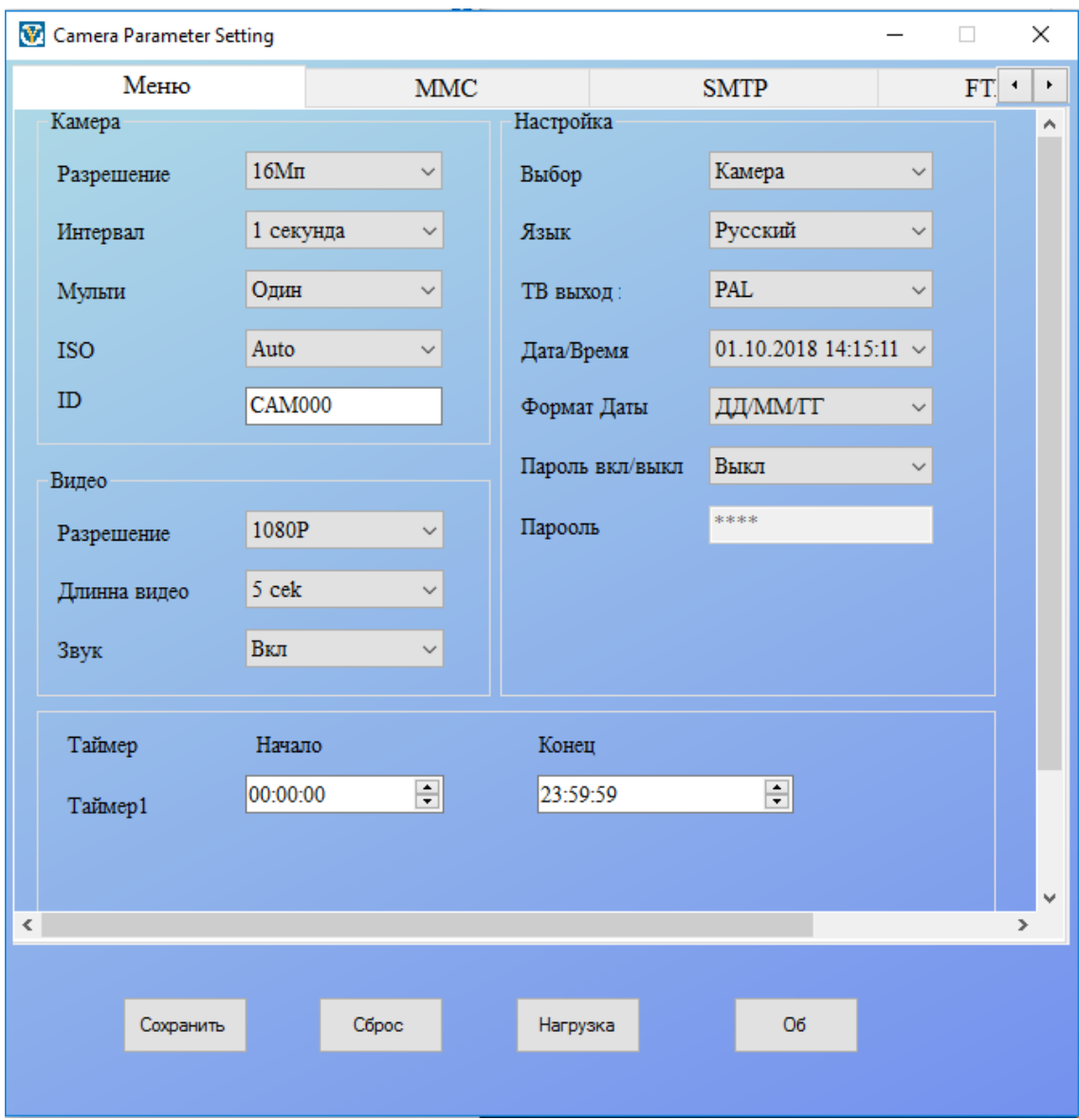

- Разрешение изображения: 16M/12M/8M.
- Интервал\задержка : 1/5/10/30 секунд, 1/5/10/30 минут
- Мульти-съемка:1/3/6/9
- ISO: Auto/100/200/400
- ID камеры: CAM000 или настройте имя камеры самостоятельно
- Разрешение видео: 1080P/720P/VGA
- Длительность видео: 10/30/60/90 секунд
- Звук: On/Off
- Режим работы: Camera/Video/Camera &Video/Time-lapse
- Язык: English / French / German / Spanish / Russian / Portuguese / Italian / Dutch/ Italian / Polish / Danish /Swedish / Finnish
- Чувствительность датчика движения: высокий/средний/низкий
- ТВ режим: PAL / NTSC
- Дата/время: будет настроено время от компьютерной системы
- Формат даты: DD/MM/YY, MM/DD/YY, YY/MM/DD
- Пароль: ON/OFF

## **6.1 MMS**

# <span id="page-16-0"></span>MMS: ON/OFF

# **MMS режим**: автоматический/ручной

При настройке рекомендуется переход на ручной способ ввода данных оператора.

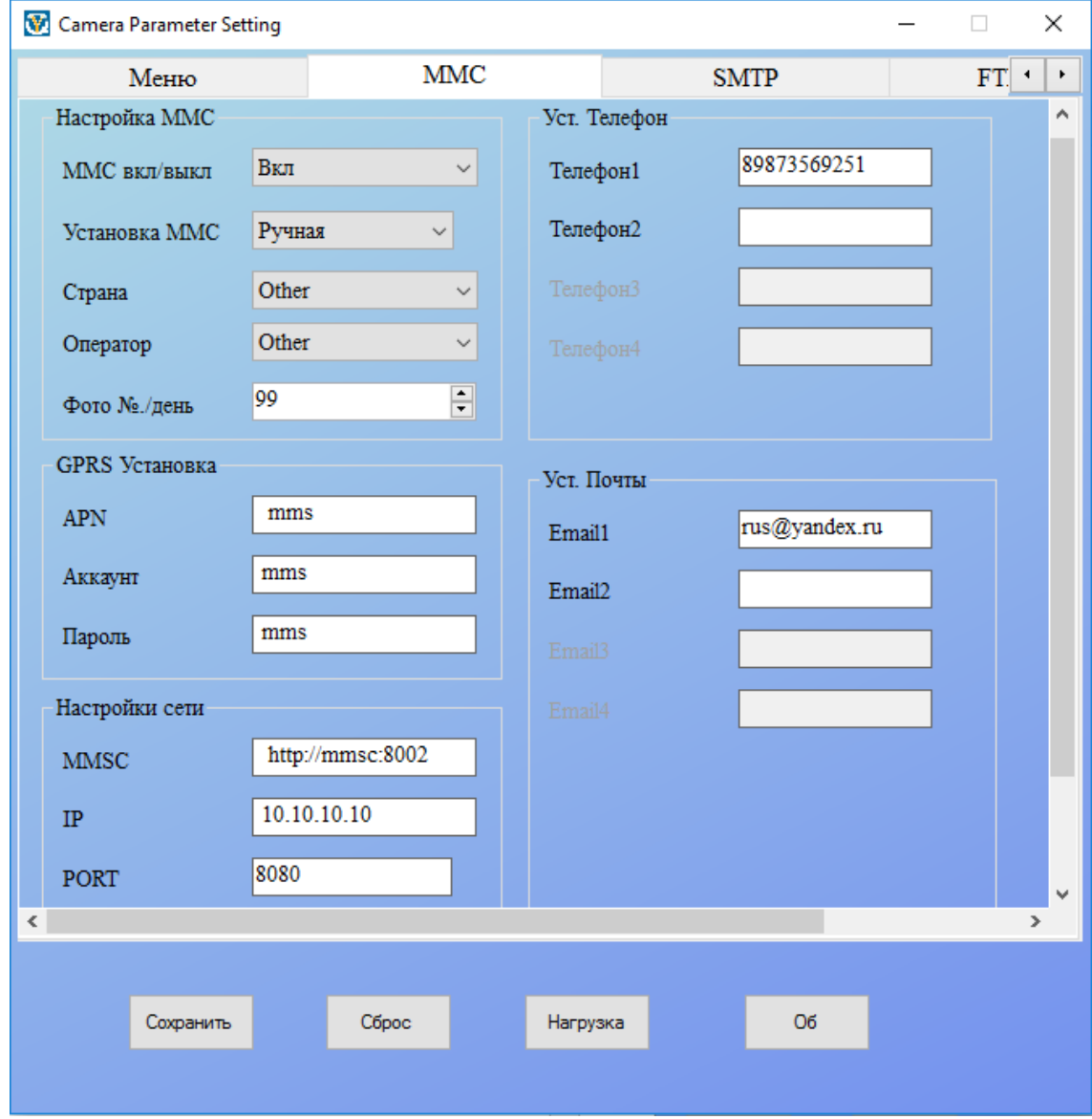

# **Данные для настройки MMS:**

# **Мегафон**:

Точка доступа(APN): mms

Имя пользователя(Account, User Name): mms

Пароль(Password): mms

Адрес сервера(MMSC): [http://mmsc:8002](http://mmsc:8002/)

Адрес прокси(IP, Proxy): 10.10.10.10

Порт прокси(Port): 8080

# **МТС**:

Точка доступа(APN): mms.mts.ru

Имя пользователя(Account, User Name): mts

Пароль(Password): mts

Адрес сервера(MMSC): [http://mmsc](http://mmsc/)

Адрес прокси(IP, Proxy): 192.168.192.192

Порт прокси(Port): 8080

# **Билайн**:

Точка доступа(APN): mms.beeline.ru

Имя пользователя(Account, User Name): beeline

Пароль(Password): beeline

Адрес сервера(MMSC): <http://mms/>

Адрес прокси(IP, Proxy): 192.168.094.023

Порт прокси(Port): 8080

# **Теле2**:

Точка доступа(APN): mms.tele2.ru

Имя пользователя(Account, User Name): пусто, не требуется

Пароль(Password): пусто, не требуется

Адрес сервера(MMSC): [http://mmsc.tele2.ru](http://mmsc.tele2.ru/)

Адрес прокси(IP, Proxy): 193.012.040.065 или 193.12.40.65

Порт прокси(Port): 8080 или 9201

## **Внимание**

► Когда вы настроите MMS, камера будет отправлять фотографии на ваши телефоны / электронную почту. Если в MMS введена неверная информация, то телефоны / email аккаунты не смогут принимать фотографии с камеры.

► Адрес электронной почты также может получить фото MMS.

# **6.2 SMTP**

<span id="page-18-0"></span>При настройке рекомендуется переходить на ручной способ ввода данных сервера и оператора. Подменю SMTP аналогично подменю MMS.

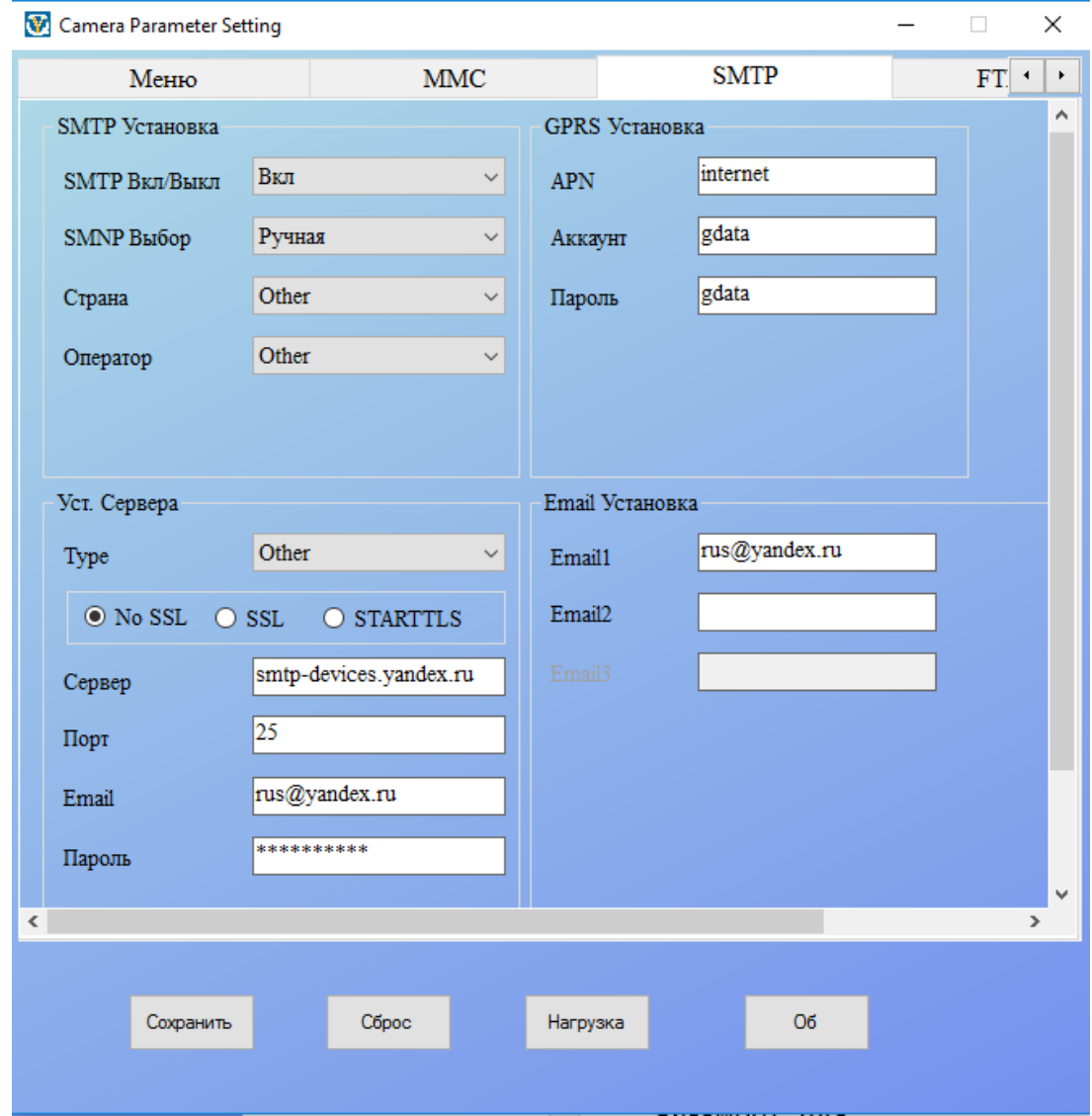

# **Предупреждение**

Пожалуйста, не используйте электронную почту с точкой между буквами, например [john.smith@gmail.com,](mailto:john.smith@gmail.com) в противном случае ваш адрес не сможет получить изображение от камеры.

Данные для настройки SMTP:

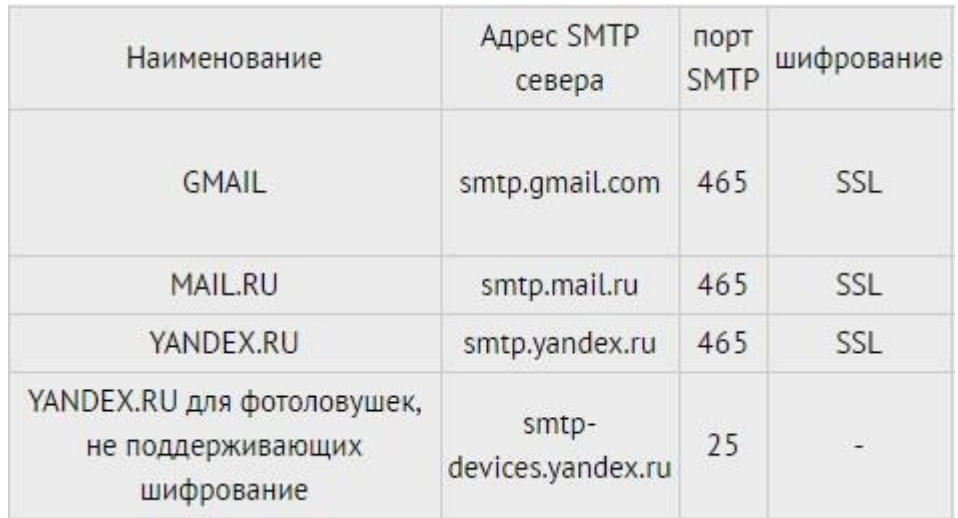

Пример:

- Server= smtp-devices.yandex.ru
- Port=25
- Email= ваш\_ящик[@yandex.ru](mailto:ваш_ящик@yandex.ru)
- password= ваш пароль от почты

## **Билайн**

APN= internet.beeline.ru

Account= beeline

Password= beeline

## **МТС**

APN= internet.mts.ru

Account=mts

Password=mts

Мегафон

APN= internet

Account=gdata

Password=gdata

**Теле2** 

APN = internet.tele2.ru

Account= пусто (не заполнять)

Password= пусто (не заполнять)

# **6.3 Переключение камеры в рабочий режим «ON».**

<span id="page-20-0"></span>После того как Вы завершили ввод всех необходимых данных нажмите в программе на кнопку «сохранить» и укажите путь сохранения на карту памяти. Вставьте карту памяти в слот камеры. Переключите камеру в режим «ТЕСТ» и проверьте на дисплее правильность настроек. Если настройки верны, то переключите камеру в положение «ON». На передней панели камеры 5 сек будет моргать красный светодиод. После последней вспышки камера переходит в рабочий режим. В рабочем режиме отключается дисплей и камера не издает звуков и световых индикаций.

# **6.4 Коды обратной связи**

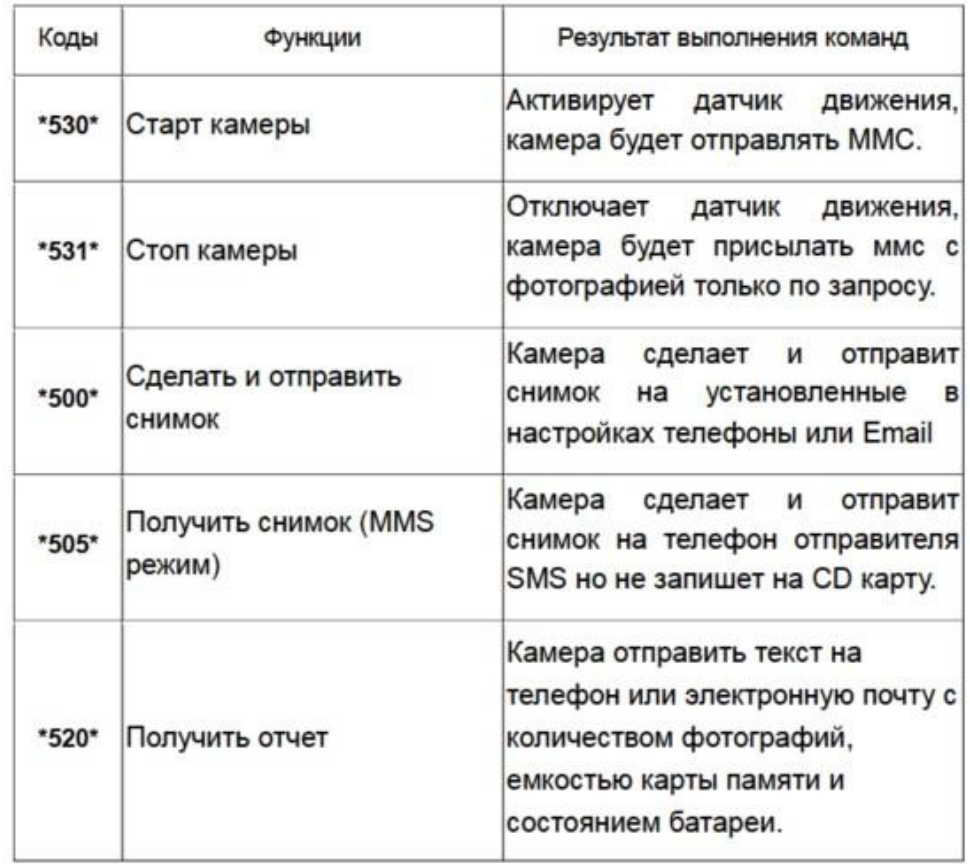

<span id="page-20-1"></span>Контролируйте камеру, отправив SMS-команду:

# **7. Устранение возможных неисправностей**

- <span id="page-21-0"></span>• Камера не захватывает объект интереса
	- o Проверьте чувствительность PIR. Для теплых условий окружающей среды установите уровень датчика на "низкий", а для холодной погоды установите датчик на "высокий".
	- o Попробуйте настроить камеру в месте, где нет объектов, излучающих тепло в поле зрения камеры.
	- o Старайтесь наводить камеру на землю.
	- o Устанавливайте камеру на устойчивые и неподвижные объекты.
	- o Ночью датчик движения может обнаруживать за пределами диапазона ИК-подсветки, и чтобы уменьшить настройку расстояния, регулируйте чувствительность датчика движения.
	- o Не направляйте камеру на восток и запад. Восходящее или заходящее солнце может вызвать срабатывание датчика. Камера должна быть переориентирована.
	- o Если объект движется быстро, то он может выйти из поля зрения камеры до срабатывания затвора камеры. Переместите камеру дальше назад или перенаправьте камеру.
- Камера прекращает съемку
	- o Убедитесь, что на карте памяти достаточно памяти. Если карта заполнена, камера прекратит съемку.
	- o Проверьте заряд батареи.
	- o Убедитесь, что переключатель питания камеры находится в положении "On", а не в "Off" или "Test".
	- o Когда включены функции MMS/SMTP камере необходимо время около 1 минуты чтобы отправить фото.
	- o Пожалуйста, отформатируйте карту памяти, когда вы впервые использовать ее.
- Диапазон вспышки ночного видения не соответствует ожиданиям.
	- o Устанавливайте 8 шт АА батарей для большего времени работы камеры.
	- o Убедитесь, что батареи полностью заряжены.

o Для того чтобы обеспечить точность и качество изображения ночью, пожалуйста, попробуйте установить камеру на темной окружающей среде без очевидных источников света и поверхностей его отражающих.

# **8. Технические характеристики**

<span id="page-22-0"></span>Компания оставляет за собой право обновлять и изменять дизайн продукта. Технические характеристики и содержание руководства могут быть изменены без предварительного уведомления.

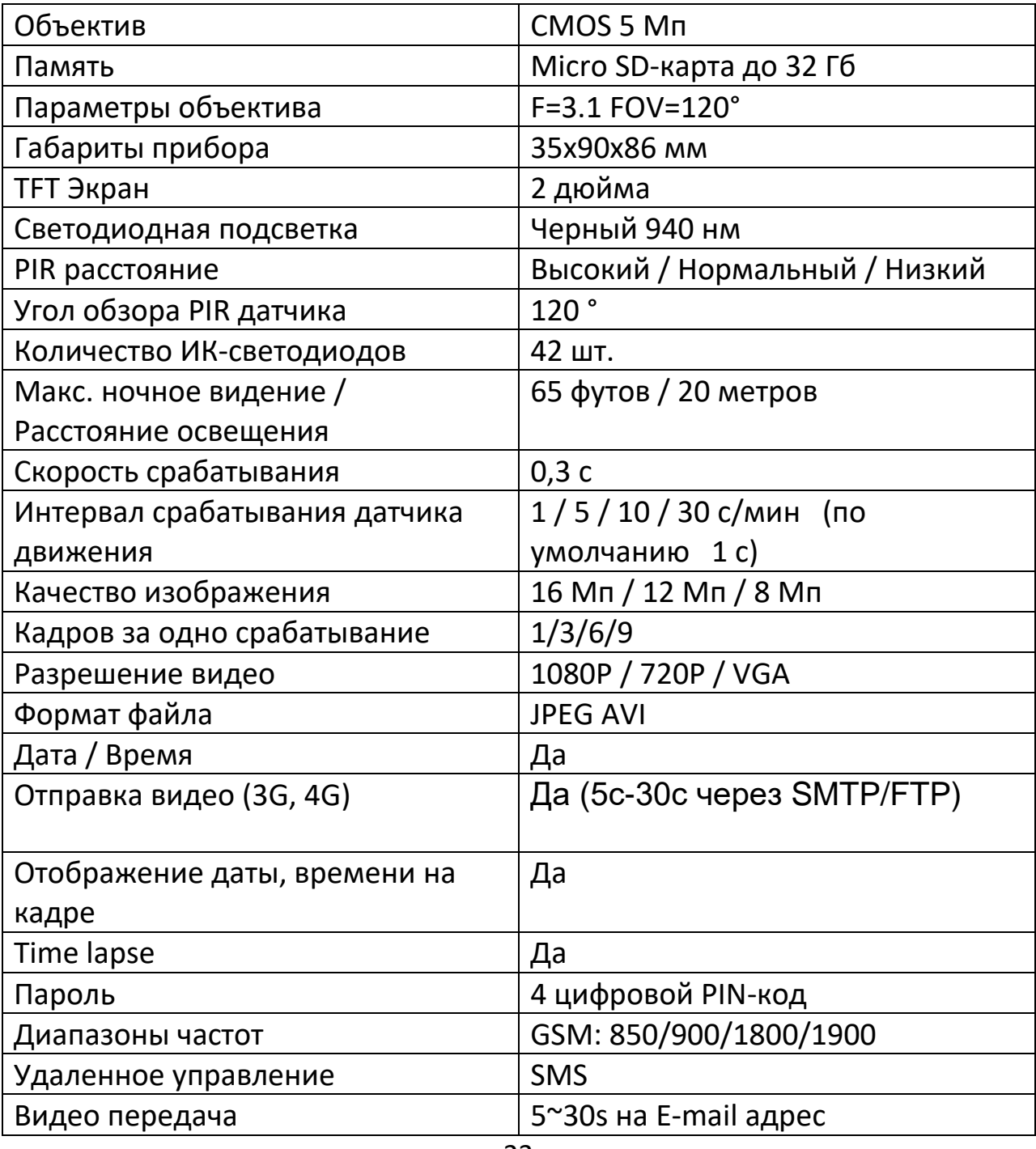

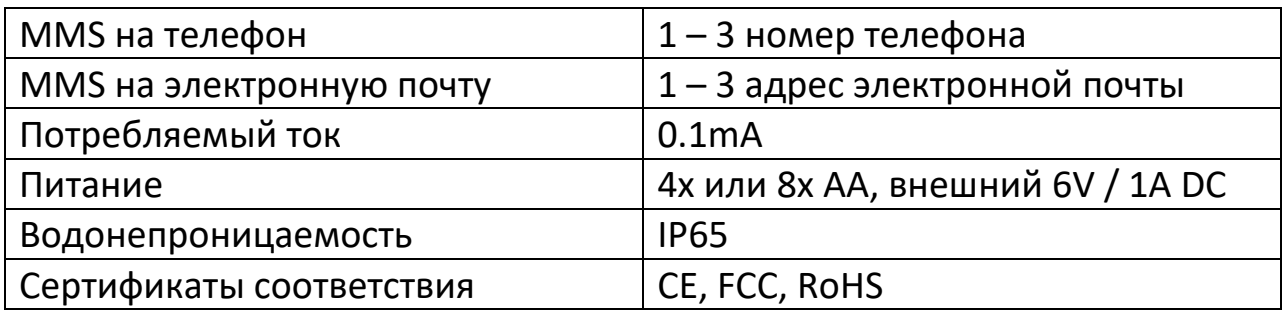

## **9. Комплектация**

<span id="page-23-0"></span>Комплектация товара может меняться от поставки товара к поставке. Уточняйте актуальную комплектацию у вашего личного менеджера перед осуществлением заказа.

- Фотоловушка 1 шт;
- Ремень крепежный 1 шт;
- $USB-*k*af $\theta$ -*h* 1  $\mu$$

# **Приятного использования!**

Сайт: **minicam24.ru**

E-mail: info@minicam24.ru

Товар в наличии в 120 городах России и Казахстана

Телефон бесплатной горячей линии: **8(800)200-85-66**